## *Setting TSM Notifications and Email Alerts*

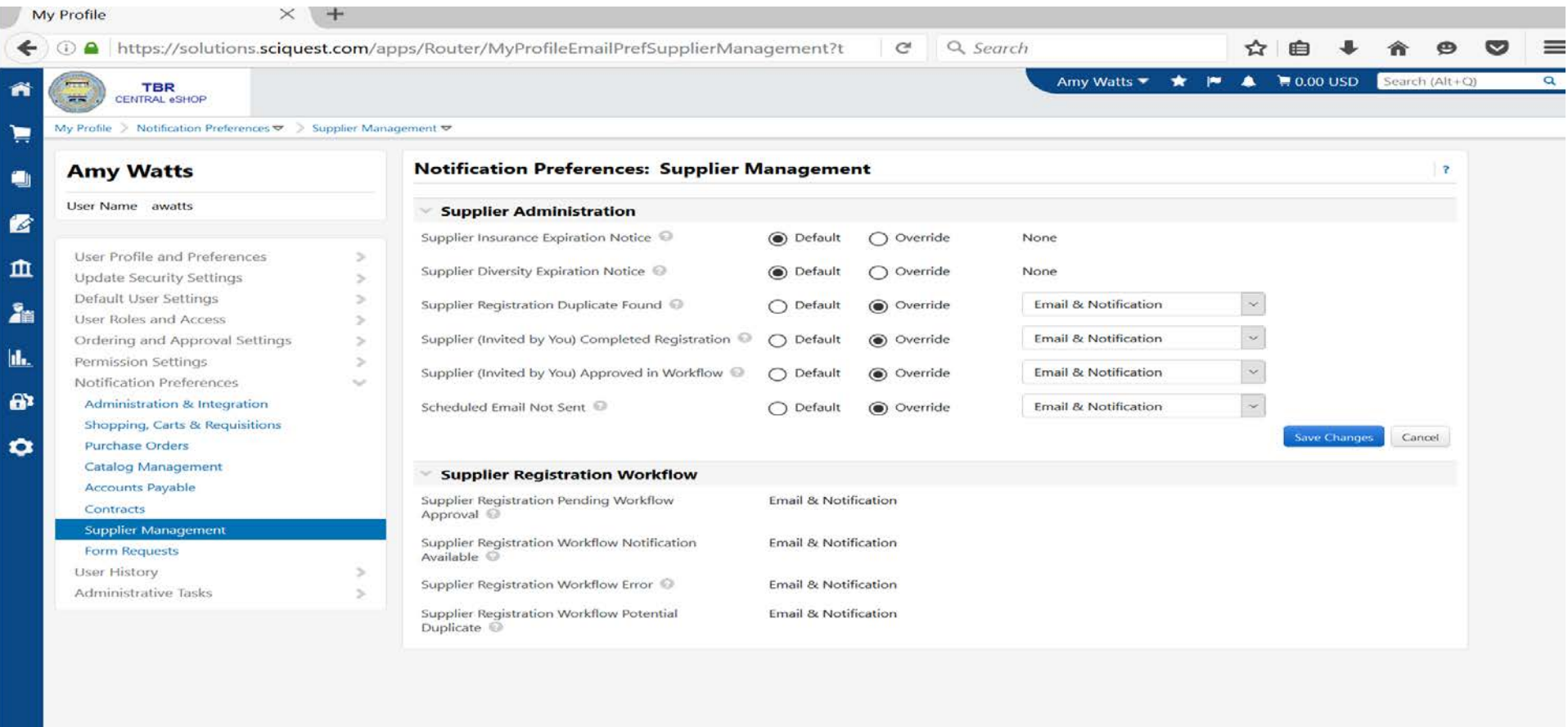

View your Supplier Profile and select Notification Preferences/Supplier Management. Edit each category that you want to receive notice of a change. You can choose Email, TSM (bell symbol) Notification, or both.